%META:TOPICINFO{author="HerbertVoss" date="1504468576" format="1.1" version="1.13"}% %META:TOPICPARENT{name="FAQ"}%

# **Mathematischer Formelsatz**

Eine umfangreiche Zusammenfassung mit vielen Beispielen enthält das Dokument [Mathmode.pdf.](http://tug.org/~hvoss/)

- [Warum soll man nicht ''%%\\$\\$...\\$\\$%%'' für abgesetzte Formeln verwenden.](#page--1-0)
- [Warum soll man ''%%\\$...\\$%%'' für den Inlinemodus verwenden.](#page--1-0)
- [Der Differentialoperator](#page--1-0)
- [Für Zahlenbereiche möchte ich die Symbole für N, Z, Q, R, C mit Doppelstrich verwenden.](#page--1-0)
- [Wie bekomme ich diese Zeichen? Für Lagrange-Dichten hätte ich gern ein geschwungenes L;](#page--1-0) [''%%\mathcal{L}%%'' ist nicht das, was ich wünsche!](#page--1-0)
- [Ich suche das Zeichen ... für den Formelsatz, und kann es nicht in den Standard-Fonts finden?](#page--1-0)
- [Warum fügt TeX in einer mathematischen Formel hinter einem Dezimalkomma einen kleinen](#page--1-0) [Zwischenraum ein?](#page--1-0)
- [AmS-LaTeX: Was ist der Unterschied zwischen dem Paket ,amstex` und ,amsmath`?](#page--1-0)
- [AmS-LaTeX Fehlermeldungen, wenn ich eigene Umgebungen mit ''%%equation%%'',](#page--1-0) [''%%gather%%'', ''%%align%%'', ''%%alignat%%'', ''%%flalignat%%'' oder ''%%split%%''](#page--1-0) [verwende?](#page--1-0)
- [AmS-Fonts: Ein altes Dokument benutzt die Fonts ,msxm` und ,msym`. Wo kann ich diese](#page--1-0) [finden?](#page--1-0)
- [Das Integral- und Summationszeichen ist für Dokumente, die in 11pt oder gar 12pt gesetzt sind,](#page--1-0) [zu klein.](#page--1-0)
- [Wie vermeide ich den Fehler ''%%! Double superscript%%'', den ich für ''%%\\$a^b^c\\$%%''](#page--1-0) [erhalte?](#page--1-0)
- [Wie setzt man physikalische Einheiten, etwa Längenangaben?](#page--1-0)
- [Wie erhalte ich kursive große griechische Buchstaben?](#page--1-0)
- [Wie bekomme ich ein aufrechtes Zeichen für die partielle Ableitung?](#page--1-0)
- [Wie erhalte ich das richtige Zeichen für den Potenzmengenoperator?](#page--1-0)

### **<a name"21"></a>Warum soll man nicht =\$\$...\$\$ für abgesetzte Formeln verwenden.**

Die Notation \$\$...\$\$ ist eine reine Lösung für (plain)TeX und ergibt bei der Anwendung mit LaTeX (XeLaTeX, LuaLaTeX) oftmals eine falsche Ausgabe der vertikalen Abstände. Für LaTeX ist daher immer die Umgebung equation oder die Notation \[...\] zu bevorzugen.

### **<a name"21a"></a>Warum soll man =\$...\$ für den Inlinemodus verwenden.**

Die Notation \$...\$ ist eine robuste "Umgebung", kann also auch ohne weiteres in Überschriften verwendet werden. Dagegen ist die äquivalente Umgebung \(...\) nicht robust, muss in Überschriften und ähnlichen Konstrukten also durch \protect geschützt werden. Mit dem Laden des Paketes fixltx2e (was immer eine gute Idee ist), wird diese allerdings ebenfalls zu einer robusten Umgebung.Ebenfalls äquivalent ist die Umgebung \begin{math}...\end{math}, die jedoch selnten benutzt wird.

fixltx2e <http://www.ctan.org/pkg/fixltx2e>

#### **<a name="21b"></a>Der Differentialoperator "d".**

Der Differentialoperator ist im eigentlichen Sinne kein Symbol, weshalb er mit \mathrm{d} aufrecht gesetzt werden sollte. Zur Vereinfachung kann man folgendes Makro definieren: <br /><pre>\newcommand\*\diff{\mathop{}\\mathrm{d}}</pre>

wobei dann auch die Abstände besser sind.

## **<a name="22"></a>Für Zahlenbereiche möchte ich die Symbole für N, Z, Q, R, C mit Doppelstrich verwenden. Wie bekomme ich diese Zeichen?**

Ursprünglich wurden diese Symbole mit fetten Buchstaben geschrieben. Da dies mit Kreide auf einer Tafel (,blackboard`) sehr umständlich wäre, hat man die Schreibweise mit den Doppelstrichen erfunden. Die einfachste Möglichkeit ist daher, die Symbole einfach fett zu drucken, also \mathbf{N}  $(bzw. \{\hbox{bf N}\}\hbox{in }$  Plain-TeX und LaTeX 2.09).

Bevorzugt man die Darstellung mit Doppelstrichen, dann ist man in der Regel mit den Mengenzeichen aus den AmS-Symbolschriften gut bedient: Nach Laden des Pakets ,amssymb`<a name"23" id="23"></a> steht mit der Anweisung =\mathbb ein mathematisches Alphabet für Mengenzeichen zur Verfügung, beispielsweise \mathbb{N} für die Menge der natürlichen Zahlen. Man beachte, dass nur die Großbuchstaben verfügbar sind, sowie ein k mit Doppelstrich durch die Anweisung \Bbbk . AmS-Symbole stehen teilweise auch für andere als die voreingestellten CM-Mathematikschriften zur Verfügung; man beachte die Dokumentation zur jeweiligen Schriftfamilie

Es gibt aber auch folgende Schriften, die Buchstaben mehr oder weniger so wie ,an der Tafel geschrieben` enthalten:

- ,bbold` (von Alain Jeffrey) <br /> ohne Serifen, zwei dünne Striche, vollständiger Zeichensatz.
- ,mathbbol` (von Jörg Knappen) <br /> definiert AmS-(La)TeXs \mathbb-Anweisung so um, daß statt der Original-AmS- die ,bbold`-Schriften verwendet werden.
- ,doublestroke` (von Olaf Kummer) <br /> mit Serifen (ein dicker und ein dünner Strich) und in neuer Version ohne Serifen (gleichmäßige Dicke), nur Großbuchstaben und 1, k, h.
- ,bbm` (von Gilles F. Robert) <br /> sollte allen Wünschen gerecht werden, alle Varianten, wie fett, mit oder ohne Serifen etc.
- mathpazo` <br /> enthält die Symbole I, C, N, Q, R und Z, abgestimmt auf die Schrift ,Palatino` (Beispiel in [CTAN:](http://www.dante.de/faq/de-tex-faq/html/allgemein.html#11) <http://mirror.ctan.org/fonts/mathpazo/pazotest.pdf>).

Die Auswahl einer dieser Schriften ist reine Geschmackssache. Eine Hilfe dazu bietet die Übersicht in der PostScript-Datei ,,blackboard.ps``. Man beachte, dass nur die eingangs genannten AmS-Symbole sowie die Schrift ,mathpazo` im Type-1-Format verfügbar sind; alle anderen gibt es bisher nur im METAFONT-Format.

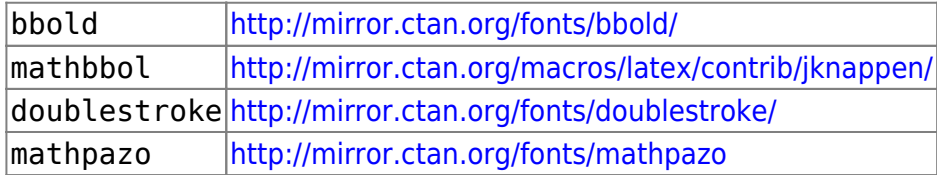

## **Für Lagrange-Dichten hätte ich gern ein geschwungenes L; \mathcal{L} ist nicht das, was ich wünsche!**

<a name"23" title="23"></a>Schreibschriftbuchstaben für den Mathematiksatz (nur Großbuchstaben) sind in den ,rsfs`-Schriften (Ralph Smith Formal Script) enthalten. Sie können mit dem Paket ,mathrsfs' und dem Befehl =\mathscr{L} eingebunden werden. Das Paket ,calrsfs` ergibt Schreibschriftbuchstaben anstelle der kalligraphischen Buchstaben mit dem Befehl \mathcal{L}.

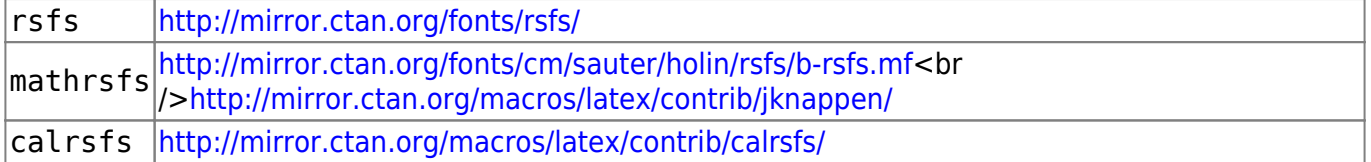

NEU: Das Paket ,eucal` , welches zum AmS-Bündel gehört, unterstützt ebenfalls den Befehl \mathscr

eucal <http://mirror.ctan.org/fonts/amsfonts/latex/>

## **Ich suche das Zeichen ... für den Formelsatz, und kann es nicht in den Standard-Fonts finden? <a name="#24" title="#24"></a>**

Zeichen, die in den CM-Fonts fehlen, sind mit wirklich sehr großer Wahrscheinlichkeit in den AmS-Fonts ,msam` oder ,msbm` vorhanden. Die Einbindung in LaTeX erfolgt mit dem Paket ,amsfonts`, die Einbindung in Plain-TeX mit ,,\input amssym.tex``. Nähers dazu siehe auch ,,amsfndoc.tex``

Eine umfassende Übersicht von Symbolen mit Angabe der Bezugsquellen enthält ,,The Comprehensive LaTeX Symbol List`` von Scott Pakin.

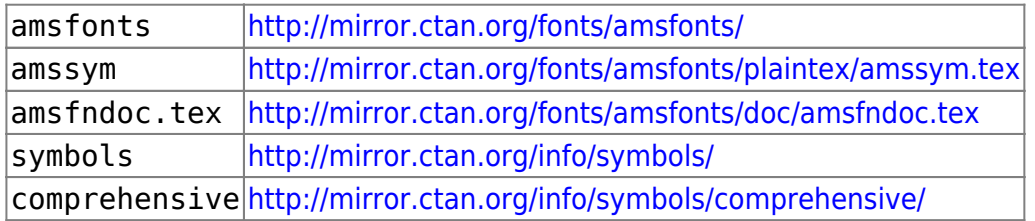

## **Warum fügt TeX in einer mathematischen Formel hinter einem Dezimalkomma einen kleinen Zwischenraum ein? <a name="25" title="25"></a>**

Die meisten TeX-Makropakete und -Formate gehen davon aus, daß man einen Dezimalpunkt statt eines -kommas verwendet. Für den Dezimalpunkt, der in einer mathematischen Formel die Bedeutung eines ,Ordinary`-Symbols hat, wird daher zwischen Ziffern kein zusätzlicher Zwischenraum eingefügt. Das Komma hat in Formeln die Bedeutung eines ,Punctuation`-Symbols, man kann es daher als Trennzeichen in einer Aufzählung verwenden, da TeX mit einem kleinen Zwischenraum dafür sorgt, daß Formeln wie ,f(x, y)` gut aussehen.

Das Problem des falschen Abstandes für ein Dezimalkomma kann man auf verschiedene Arten beheben. Für einzelne Fälle mag es reichen, das Komma einfach mit {...} zu klammern, da geklammerte Formelteile diesselben Abstände wie ein ,Ordinary`-Symbol bekommen:

#### $\pi = 3\{$ , }1415\ldots\$

Eine andere Methode erklärt das Komma zu einem ,Ordinary`-Symbol statt eines Trennzeichens: <pre><verbatim> alte Definition: \mathcode`\,="613B neue Definition:

\mathcode`\,="013B</verbatim> </pre> und wenn man statt der ''\mathcode'' -Zuweisung die Anweisung ''\DeclareMathSymbol'' in LaTeX verwendet: <code> <verbatim> alte Definition: \DeclareMathSymbol{,}{\mathpunct}{letters}{"3B} neue Definition:

 $\DeclaredMathSymbol\{, \} {\mathcal{H} {\text{3B}} < /verbating \lt Oce$ > Der Preis hierfür ist natürlich, daß in ,f(x,y)` der zusätzliche Zwischenraum fehlt. Aber auch das läßt sich in den Griff bekommen:

Das Paket ,icomma` ändert die Definition des Kommazeichen so, daß es im mathematischen Modus zwischen ,3,1415` und ,f(x, y)` unterscheiden kann: Steht hinter dem Komma ein Leerzeichen, ist das Trennzeichen mit etwas Abstand gemeint, ansonsten das Dezimalkomma. Im Unterschied zu ähnlichen Lösungen funktioniert diese Paket mit beliebigen Mathematik-Fonts.

Mit dem Paket ,ziffer` ist das Leerzeichen nach dem Komma, um Mengen oder Argumente zu kennzeichnen, bis auf einige Ausnahmen nicht notwendig, so dass bestehende Texte nicht verändert werden müssen.

\*comma <http://mirror.ctan.org/macros/latex/contrib/was/> ziffer http://mirror.ctan.org/macros/latex/contrib/misc/ziffer.stv

#### **AmS-LaTeX: Was ist der Unterschied zwischen dem Paket ,amstex` und ,amsmath`?<a name="26" title="26"></a>**

Dies wird in der Datei ,,diffs-m.txt`` des AmS-LaTeX-Packages erläutert: In AmS-LaTeX Version 1.0 und 1.1, beide nur für LaTeX 2.09, war ,amstex` das Hauptpaket, das mehr oder weniger direkt aus Michael Spivaks AmS-TeX-Makros entstanden ist. AmS-LaTeX Version 1.2 für LaTeX2e enthält nun neben ,amstex` ein neues Paket namens ,amsmath`, das nun unabhängig von ,amstex` weiterentwickelt werden kann. ,amstex` kann dadurch eingefroren werden, so daß alte Dokumente weiterhin unverändert formatiert werden können. Für neue Dokumente sollte man ,amsmath` verwenden, da nur noch dieses Paket unterstützt und weiterentwickelt wird. Die Unterschiede zwischen ,amsmath` und ,amstex` sind der Dokumentation in der Datei ,,diffs-m.txt`` zu entnehmen.

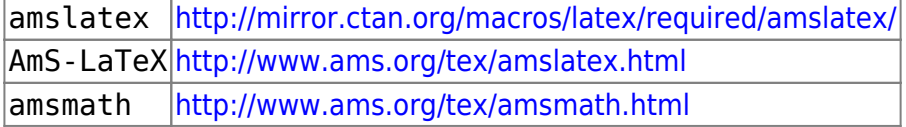

#### **Wieso bekomme ich mit AmS-LaTeX, wenn ich eigene Umgebungen, die equation, gather, align, alignat, flalignat oder split verwenden, Fehlermeldungen? <a name="27" title="27"></a>**

Mit AmS-LaTeX funktionieren Definitionen wie

<pre><verbatim>\newenvironment{myalign}{\begin{align}}{\end{align}} \newcommand\ba{\begin{align}} \newcommand\ea{\end{align}}</verbatim></pre>nicht mehr, weil diese Umgebungen zuerst die komplette Formel einlesen müssen, da die Satzalgorithmen so geschrieben sind, daß diese Formel mehrmals durchlaufen werden muß.

Damit man dennoch eigene Umgebungen definieren kann, ist statt \begin{align} die Anweisung \align, statt \end{align} die Anweisung \endalign in der Definition zu verwenden:

\newenvironment{myalign}{\align}{\endalign}

Die Definition von Abkürzungsmakros für diese Umgebungen, wie oben gezeigt, ist zwar mit einem Trick möglich. Jedoch sollten Umgebungen grundsätzlich auch als solche im Dokument erkennbar sein, so daß von solchen Abkürzungsmakros abgeraten und der Trick nicht verraten wird.

Näheres findet man in der Datei ,,technote.tex``, das Teil der Dokumentation von AmS-LaTeX ist.

technote.tex <http://mirror.ctan.org/macros/latex/required/amslatex/math/technote.tex>

## **AmS-Fonts: Ein altes Dokument benutzt die Fonts ,msxm` und ,msym`. Wo kann ich diese finden? <a name="28" title="28"></a>**

Die Fonts ,msxm` und ,msym` sind veraltet und wurden vor einigen Jahren durch die Fonts namens ,msam` und ,msbm` ersetzt. Beide Fonts sind im AmS-Font-Paket enthalten.

Selbst wenn man die Quellprogramme für die beiden veralteten Fonts ,msxm` und ,msym` hätte, könnte man aus diesen keine gf- oder pk-Dateien erzeugen, da die Fonts ,msxm` und ,msym` mit dem Vorgänger des aktuellen METAFONT-Programmes namens ,MF79` in der Sprache ,SAIL` geschrieben waren. Aus diesem Grund wurden die beiden Fonts auch nur als pxl- oder pk-Dateien verteilt.

Als Ersatz gibt es mit ,msx2mas` einen Satz virtueller Fonts für ,msxm` und ,msym`, die die Symbole der vorhandenen Schriften ,msam` und ,msbm` verfügbar machen.

msxm/msym <http://mirror.ctan.org/fonts/vf-files/msx2msa/>

## **Das Integral- und Summationszeichen ist für Dokumente, die in 11pt oder gar 12pt gesetzt sind, zu klein. <a name="29" title="29"></a>**

Den Math-Extension-Font ,cmex10`, aus dem die ,großen` Symbole stammen, sollte man nicht einfach vergrößern, da einige Parameter dieses besonderen Fonts den mathematischen Formelsatz in TeX bestimmen. Da es bisher für 11pt und 12pt keine speziellen Math-Extension-Fonts gibt, verwendet LaTeX für alle Schriftgrößen den 10pt-Font ,cmex10`.

Mit dem Paket , exscale` verwendet LaTeXs skalierte , cmex10`-Fonts und paßt die Anweisungen \big, \bigg etc. entsprechend an.

exscale <http://mirror.ctan.org/macros/latex/base/>

## **Wie vermeide ich den Fehler ! Double superscript., den ich für \$a^b^c\$ erhalte? <a name="30" title="30"></a>**

Der Term a hoch b hoch c ist nicht eindeutig, da er entweder als  $(a<sup>h</sup>)<sup>h</sup>c$  oder als  $a<sup>h</sup>(b<sup>h</sup>c)$ interpretiert werden kann. Anstatt nun eine möglicherweise falsche Interpretation des Terms anzunehmen, meldet TeX obigen Fehler. Diesen muß man durch explizite Klammerung \${a^b}^c\$ Last update: 2023/02/28 10:39 dantefaq:mathematischerformelsatz https://wiki.dante.de/doku.php?id=dantefaq:mathematischerformelsatz

bzw. \$a^{b^c}\$ auflösen, was dann zu Unterschieden in den Schriftgrößen führt.

Das gleiche Problem stellt sich auch bei mehrfacher Indizierung \$a\_b\_c\$, wo man die Mehrdeutigkeit ebenso durch Klammerung auflösen muß.

## **Wie setzt man physikalische Einheiten, etwa Längenangaben? <a name="31" title="31"></a>**

Es gelten einigen Grundregeln, von denen die meisten das Paket ,units` automatisch korrekt erledigt: <br /> **Änderung** <br /> Es gelten einigen Grundregeln, von denen die meisten das Paket ,siunitx` automatisch korrekt erledigt:

- In wissenschaftlichen Werken werden Einheiten aufrecht und vor allem bei längeren Ausdrücken, etwa =  $F = 400$ . mathrm  $\{kN\}$  =, im Mathe-Modus gesetzt.
- Falls die Integration etwa in einen halbfetten Textteil wichtiger als die physikalische Korrektheit ist, sollte Textmodus, etwa \textbf{... 3\,m ...}, verwendet werden. Hinweis: Der Unterschied zwischen Text- und Mathemodus wird deutlicher, wenn man mittels \renewcommand{\familydefault}{cmss} eine Serifenlose verwendet.
- Zwischen Zahl und Dimension findet kein Zeilenumbruch statt.
- Als Abstand zwischen Zahl und Dimension wählt man \, Dagegen sehen die Richtlinien des Springer-Verlags  $\sim$  als Abstand vor.
- Einheiten werden nicht in eckige Klammern, wie etwa [N], gesetzt. Die richtige Schreibweise ist  $=$  \$[F] = \mathrm {N} \$ = .
- In Tabellen stehen Einheiten in runden Klammern in einer eigenen Zeile im Tabellenkopf, nicht etwa in jeder Zelle: <br /><pre><verbatim>**=====================**

Erhoehte Reduktion Druck bei Rolle 44 (mm) (MPa) —————————- 5 8 …</verbatim><br />br /></pre>

|sinunitx|<http://mirror.ctan.org/indexes/macros/latex/contrib/siunitx/>|aktuellstes Paket|

#### **Wie erhalte ich kursive große griechische Buchstaben? <a name="32" title="32"></a>**

Während im mathematischen Modus für kleine griechische Buchstaben kursiv als richtige Schreibweise gewählt wird, erscheinen große griechische Buchstaben senkrecht. Das Paket ,fixmath` ändert dies bei den üblicherweise verwendeten CM-Schriften. Die Pakete zur Benutzung anderer mathematischer Schriften haben teilweise eine Option, die dazu führt, daß große griechische Buchstaben ebenfalls kursiv gesetzt werden. Hierzu bitte die Dokumentation der jeweiligen Pakete durchlesen.

fixmath <http://mirror.ctan.org/macros/latex/contrib/was/>

### **Wie erhalte ich ein aufrechtes Symbol für die partielle Ableitung? <a name="33" title="33"></a>**

Dazu benötigt man einen Zeichensatz, der ein entsprechendes Symbol enthält, beispielsweise die Schriften aus dem Keplerprojekt. In dem Fall reicht ein einfaches

\usepackage[partialup]{kpfonts}

In diesem Fallwird dann \partial aufrecht gesetzt. Zusätzlich stehen auch dioe Makros \partialup (idetisch zu \partial) und \partialsl für die alte Variante zur Verfügung. Möchte man jedoch seine eigene mathematische Schriftverwenden, so kann man auch nur das \partialup aus den Keplerfonts importieren:

```
\documentclass{scrartcl}
\usepackage[T1]{fontenc}
\makeatletter
\newif\ifkp@upRm
\DeclareSymbolFont{Letters}{OML}{jkp}{m}{n}
\DeclareMathSymbol{\partialup}{\mathord}{Letters}{128}
\makeatother
\usepackage{mathptmx}
```

```
\begin{document}
```
 $\{ \varepsilon \} \{ \partial_\mu x \} \$ 

\end{document}

– Main.MarcoDaniel - 16 Mar 2009

### **Wie erhalte ich das richtige Zeichen für den Potenzmengenoperator? <a name="34" title="34"></a>**

LaTeX bietet das Weierstraß-p \wp an, das dem Potenzmengenoperator ähnelt. Allerdings ist es zu kurz. Das Paket MnSymbol bietet \powerset an. Allerdings ist das Paket zu manchen anderen Paketen nicht kompatibel. Der User Marco\_D hat [in einem Beitrag auf matheplanet](http://matheplanet.com/matheplanet/nuke/html/viewtopic.php?topic=136492&post_id=997377) folgendes vorgeschlagen: <verbatim> \documentclass{article} \usepackage{amsmath} \DeclareFontFamily{U}{MnSymbolC}{} \DeclareSymbolFont{MnSyC}{U}{MnSymbolC}{m}{n} \DeclareFontShape{U}{MnSymbolC}{m}{n}{ ←6> MnSymbolC5 <6-7> MnSymbolC6 <7-8> MnSymbolC7 <8-9> MnSymbolC8 <9-10> MnSymbolC9 <10-12> MnSymbolC10 <12→ MnSymbolC12%  $\{ \} \Delta{\symbol{\Omega}_{\mathcal{M}}$  \DeclareMathSymbol{\powerset \{\mathord \{MnSyC}{180} \begin{document \} Potenzmenge \$\powerset\$ \end{document} </verbatim> Damit erhält man den Befehl \powerset für den Potenzmengenoperator geschwungenes P.

From: <https://wiki.dante.de/>- **DanteWiki**

Permanent link: **<https://wiki.dante.de/doku.php?id=dantefaq:mathematischerformelsatz>**

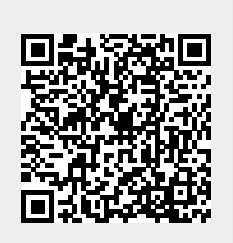

Last update: **2023/02/28 10:39**